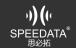

### The function test program cannot be used.

#### Answer:

1. The model number of the device is a non-standard model, such as a customized model. In the SDK source code, the machine model is now used to judge the power-on value of the corresponding model. You can manually push the configuration file of the corresponding model to the device, or the customer can fix the power-on value in the source code. For details, please refer to the Android Demo module interface.xls

Link: https://pan.baidu.com/s/18N8NhfrJ7A-gEowCa S0TwExtraction

Code: m32u

The device module is damaged, or the module is in poor contact with the motherboard FPC

# The APP is exported to the internally stored file, which cannot be directly connected to the PC side of the computer. You must restart the machine.

#### Answer:

Use the following method to notify the system to scan the update file. filePath is the full path and file name of the file. For example, /sdcard/123.txt is the 123.txt file in the directory.

```
/更新文件显示的广播。在生成文件后调用一次。
public static void scanFile(Context context, String filePath) {
    Intent scanIntent = new Intent(Intent.ACTION_MEDIA_SCANNER_SCAN_FILE);
    scanIntent.setData(Uri.fromFile(new File(filePath)));
    context.sendBroadcast(scanIntent);
}
```

Disadvantages: There is a burden on the system and it takes up system resources. For example, quickly generate multiple files in a short time, and then each file has to be scanned and refreshed by the system. As a result, the system will always be stuck at high load. Such as: 1 second file will not be stuck, but 1 second 3 files will be stuck.

# USB serial port communication test instructions.

### Answer:

- 1) Firstly, change the USB function routing configuration, select Type-A (KT80 setting USB function routing configuration);
- 2) Select the transfer interface of the FT232 chip to connect;
- 3)Install the serial port assistant (apk in the accessory) on the device. After opening, set the following (select ttyUSB0 port, the baud rate is consistent with the baud rate of the computer);

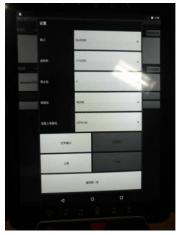

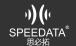

4) Install the serial port debugger on the computer, turn on the serial port, and click send;

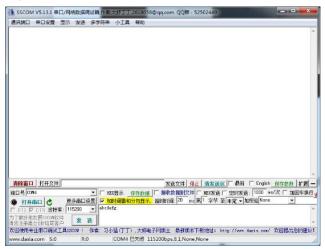

5) Click and send on the computer, you can receive the information on the 80, click on the 80 to send, the computer can receive the information.

Need to apply:Documentation and tool

links: https://pan.baidu.com/s/1bsNcB-Oc-hDVfpeGrgUeJA

Password: 9rc8:

#### Which system level APIs are available for direct invocation.

# Answer:

For specific support API, please refer to "System Level API Call Description"
Link: Link: https://pan.baidu.com/s/1e\_id2RTkmiFes\_ANnBb9\_Q Password: 1j6d
(mdm reference source, if not required, server-side source does not provide)
Added: API needs system coordination. At present, some interface systems have not been changed. After the call, there will be no effect or the shutdown API will crash.

# After the Android 6.0 or higher Android version is replaced, the program developed on the Android 5.1 machine cannot be used normally.

## Answer:

Regarding the 5.1 and 6.0 programs, android will have compatibility with the android minimum and maximum version when developing. The SDK has been made compatible with the highest version, if the customer appears after replacing the 6.0 device. The problem that the program can not be used normally requires client application development to check whether his environment is compatible.

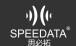

### KT40Q F1 is a character switching button.

Answer:

When the F1 key is pressed, pressing the number key at this time displays the first lowercase letter of the corresponding number. When the F1 key is pressed twice, the first uppercase letter of the corresponding number appears.

I want to do the cordova plugin according to the provided scan example SDK, but when I read the data, I will give a null pointer.

Answer:

The Cordova plugin is provided directly for scanning.

The error code is as follows:

# KT55 small screen development.

Answer:

Yes, a development interface is available. The screen supports 12 bytes (6 Chinese characters, 12 English letters) by default, and scrolls after it is over. Only settings that are normally displayed in "Settings - Small Screen"